### **StorageTek Linear Tape File System Library Edition** 规划和安装指南

发行版 1.0 **E51146-04**

**2016 年 7 月**

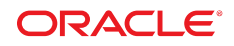

#### **StorageTek Linear Tape File System Library Edition** 规划和安装指南

#### **E51146-04**

版权所有 © 2013, 2016, Oracle 和/或其附属公司。保留所有权利。

本软件和相关文档是根据许可证协议提供的,该许可证协议中规定了关于使用和公开本软件和相关文档的各种限制,并受知识产权法的保 护。除非在许可证协议中明确许可或适用法律明确授权,否则不得以任何形式、任何方式使用、拷贝、复制、翻译、广播、修改、授权、 传播、分发、展示、执行、发布或显示本软件和相关文档的任何部分。除非法律要求实现互操作,否则严禁对本软件进行逆向工程设计、 反汇编或反编译。

此文档所含信息可能随时被修改,恕不另行通知,我们不保证该信息没有错误。如果贵方发现任何问题,请书面通知我们。

如果将本软件或相关文档交付给美国政府,或者交付给以美国政府名义获得许可证的任何机构,则适用以下注意事项:

U.S. GOVERNMENT END USERS: Oracle programs, including any operating system, integrated software, any programs installed on the hardware, and/or documentation, delivered to U.S. Government end users are "commercial computer software" pursuant to the applicable Federal Acquisition Regulation and agency-specific supplemental regulations. As such, use, duplication, disclosure, modification, and adaptation of the programs, including any operating system, integrated software, any programs installed on the hardware, and/or documentation, shall be subject to license terms and license restrictions applicable to the programs. No other rights are granted to the U.S. Government.

本软件或硬件是为了在各种信息管理应用领域内的一般使用而开发的。它不应被应用于任何存在危险或潜在危险的应用领域,也不是为此 而开发的,其中包括可能会产生人身伤害的应用领域。如果在危险应用领域内使用本软件或硬件,贵方应负责采取所有适当的防范措施, 包括备份、冗余和其它确保安全使用本软件或硬件的措施。对于因在危险应用领域内使用本软件或硬件所造成的一切损失或损害,Oracle Corporation 及其附属公司概不负责。

Oracle 和 Java 是 Oracle 和/或其附属公司的注册商标。其他名称可能是各自所有者的商标。

Intel 和 Intel Xeon 是 Intel Corporation 的商标或注册商标。所有 SPARC 商标均是 SPARC International, Inc 的商标或注册商标,并应按 照许可证的规定使用。AMD、Opteron、AMD 徽标以及 AMD Opteron 徽标是 Advanced Micro Devices 的商标或注册商标。UNIX 是 The Open Group 的注册商标。

本软件或硬件以及文档可能提供了访问第三方内容、产品和服务的方式或有关这些内容、产品和服务的信息。除非您与 Oracle 签订的相 应协议另行规定,否则对于第三方内容、产品和服务,Oracle Corporation 及其附属公司明确表示不承担任何种类的保证,亦不对其承 担仕何责仕。除非您和 Oracle 签订的相应协议另行规定,否则对于因访问或使用第三万内容、产品或服务所造成的仕何损矢、成本或损 害,Oracle Corporation 及其附属公司概不负责。

# 目录

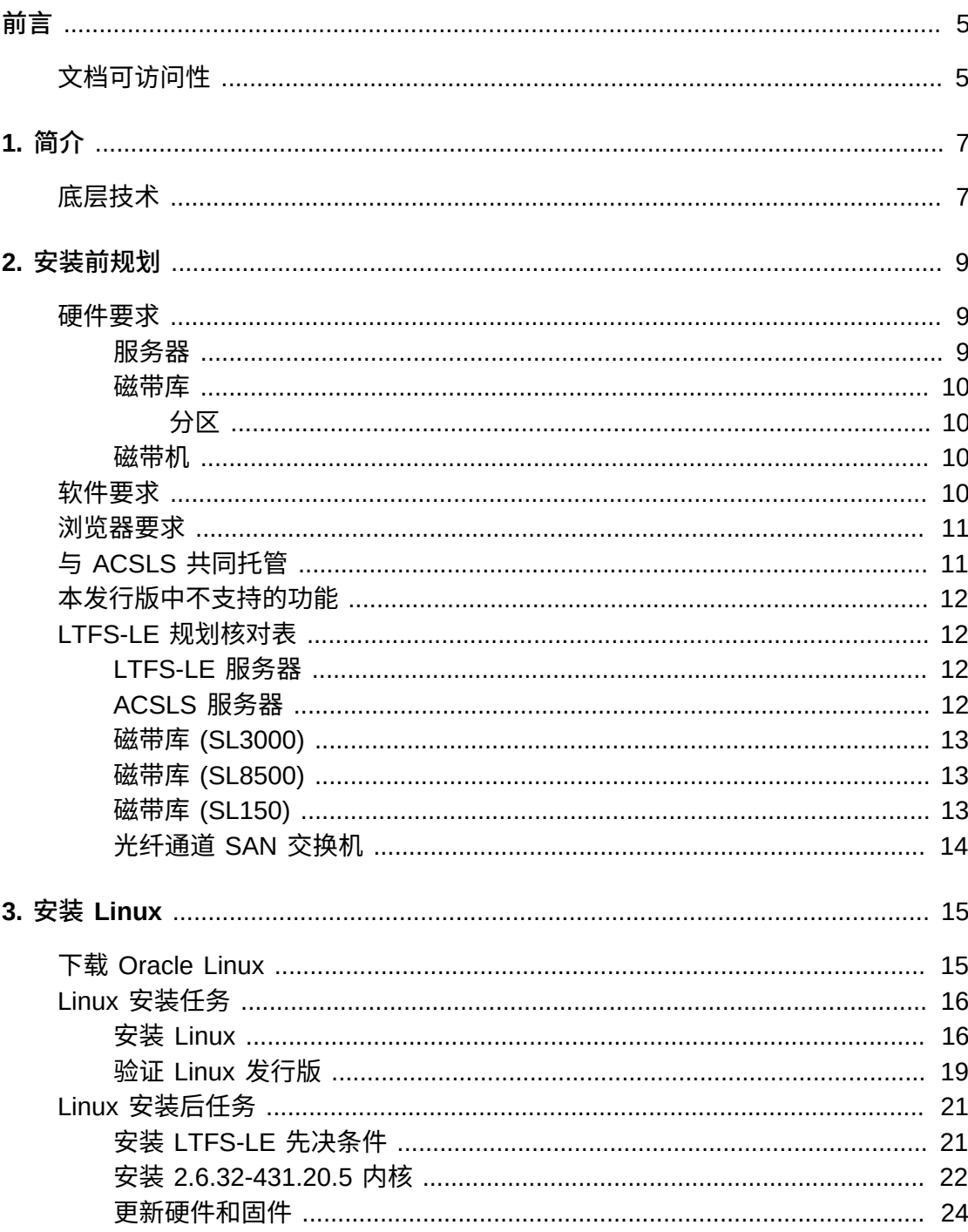

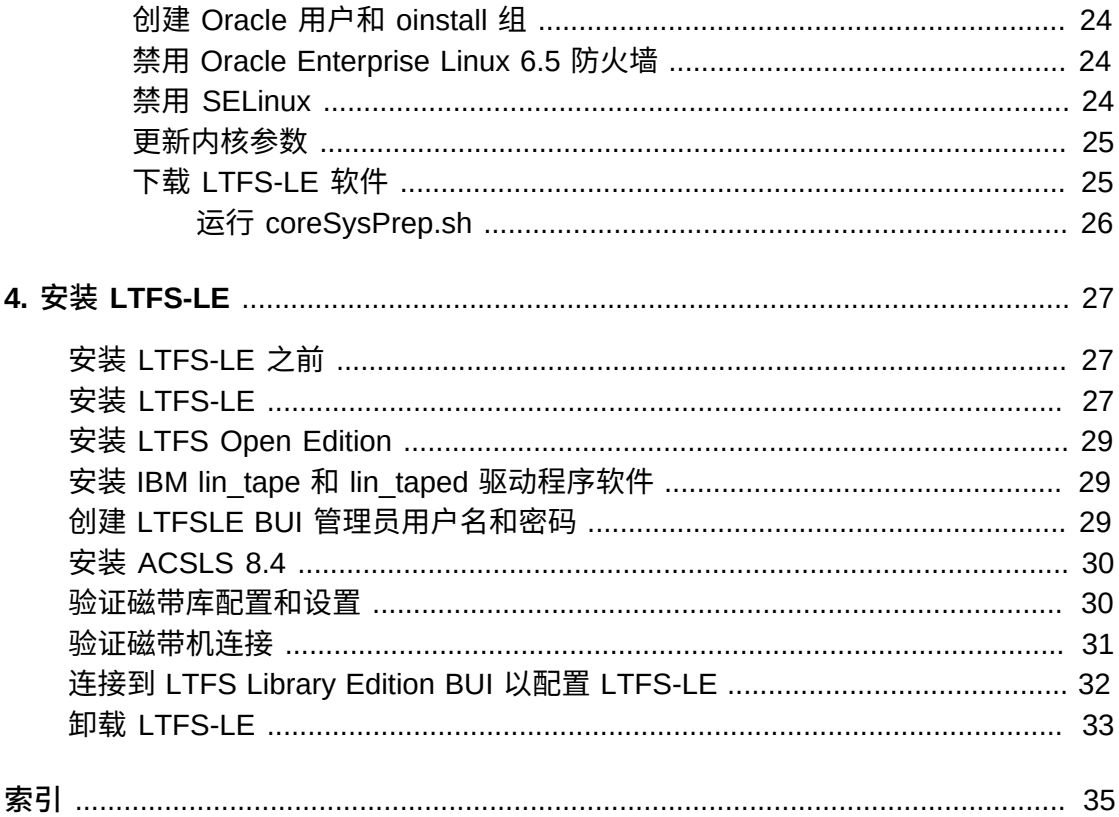

<span id="page-4-0"></span>本文档首先介绍了如何规划 Oracle StorageTek Linear Tape File System Library Edition (LTFS-LE) 的安装,然后介绍了 Linux 平台和 LTFS-LE 的安装过程。

### <span id="page-4-1"></span>**文档可访问性**

有关 Oracle 对可访问性的承诺, 请访问 Oracle Accessibility Program 网站 [http://](http://www.oracle.com/pls/topic/lookup?ctx=acc&id=docacc) [www.oracle.com/pls/topic/lookup?ctx=acc&id=docacc](http://www.oracle.com/pls/topic/lookup?ctx=acc&id=docacc)。

#### **获得 Oracle 支持**

购买了支持服务的 Oracle 客户可通过 My Oracle Support 获得电子支持。有关信息, 请访问 <http://www.oracle.com/pls/topic/lookup?ctx=acc&id=info>;如果您听 力受损,请访问 <http://www.oracle.com/pls/topic/lookup?ctx=acc&id=trs>。

# 1

# **第 1 章 简介**

<span id="page-6-0"></span>Oracle StorageTek Linear Tape File System (LTFS) 软件改进了 StorageTek T10000 磁带或采用 Linear Tape-Open (LTO) 技术的磁带的文件访问和数据可移植性。使用 LTFS 软件,应用程序可以通过 CIFS 或 POSIX 标准文件格式接口直接向磁带写入文 件和从中检索文件。还可以通过浏览器或操作系统图形界面轻松访问文件。用户可以 在以下任何存储介质中拖放文件:磁盘、磁带或闪盘。

Oracle 提供了两种 LTFS 软件解决方案。StorageTek Linear Tape File System Open Edition (LTFS-OE) 软件支持独立的或机架装配式磁带机,并支持用户访问挂载到磁带 机的磁带上的所有文件。StorageTek Linear Tape File System Library Edition (LTFS-LE) 软件支持 Oracle StorageTek SL3000、SL8500 和 SL150 磁带库,并且可管理多 种磁带机和介质。当用户选择某个文件时,系统的机械手会自动挂载相应的磁带,并 使文件可供该应用程序使用。

### <span id="page-6-1"></span>**底层技术**

要向用户提供完整的文件,需要存储两种类型的数据。首先是文件元数据,这种数据 包含文件结构、文件名称、文件格式和为简化磁带数据访问而编有索引的其他数据元 素。其次是文件数据,这是磁带上存储的原始文件内容。

根据其设计,LTFS 格式的磁带可以拆分为两个分区。两个分区中较小的一个位于磁 带的开头,它保存着磁带上所有文件的所有文件元数据。在元数据分区中,文件存 储在分层目录结构中。磁带的其余部分(即第二个分区)专用于数据存储,就像数十 年来的磁带存储一样。因为 LTFS 是一种开放格式,所以具有兼容磁带机和用来操作 它的驱动程序的任何人都可以读取 LTFS 磁带,而不需要使用存档应用程序或借助任 何其他软件。当将一段磁带介质加载到磁带机中时,将显示完整的文件夹图像,并从 第一个分区拉取文件结构,从第二个分区获取原始文件内容。在读取磁带中的元数据 后,LTFS-LE 软件将在服务器上存储该元数据的副本以便将来更快地访问文件。

# **第 2 章 安装前规划**

<span id="page-8-0"></span>本章包含以下主题:

- ["硬件要求"](#page-8-1)
- ["软件要求"](#page-9-3)
- ["浏览器要求"](#page-10-0)
- ["与 ACSLS 共同托管"](#page-10-1)
- ["本发行版中不支持的功能"](#page-11-0)
- ["LTFS-LE 规划核对表"](#page-11-1)

### <span id="page-8-3"></span><span id="page-8-2"></span><span id="page-8-1"></span>**硬件要求**

LTFS-LE 支持下列服务器、磁带库和磁带机。

### **服务器**

• LTFS-LE

最低服务器要求包括:

- 对于将供 LTFS-LE 使用的每两个磁带机,LTFS-LE 服务器最少应当具有 32 GB 内存。
- 后端 8 GB FC 端口最小数目:1
- 前端 1 GB 以太网端口最小数目:1
- 服务器磁盘容量:1TB
- 安装 LTFS-LE 的服务器必须具有一个静态 IP 地址。
- 不支持动态地址 (DHCP)。
- LTFS-LE 必须是 LTFS-LE 服务器上运行的唯一应用程序。
- 已安装并配置了具有最新修补程序的 ACSLS 8.4 的 ACSLS 服务器。请参见["安装](#page-29-0) [ACSLS 8.4"](#page-29-0)。

**注:**

必须安装 ACSLS 8.4 以支持 LTO-7 磁带机。

#### <span id="page-9-0"></span>**磁带库**

LTFS-LE 支持以下磁带库:

• StorageTek SL3000 FRS 4.0 或更高版本

SL3000 AEM 尚未经过测试,也不受支持。

- StorageTek SL8500 FRS 8.07 或更高版本
- <span id="page-9-1"></span>• StorageTek SL150 FRS 2.01 或更高版本

### **分区**

如果磁带库尚未分区,则所有磁带库资源将仅专用于 LTFS-LE。如果要与其他应用程 序共享磁带库资源(如 CAP、磁带机、卷、插槽),则必须对磁带库进行分区。对 磁带库进行分区时,您为 LTFS-LE 创建的分区必须专用于 LTFS-LE 应用程序。除了 CAP,不能共享 LTFS-LE 分区的资源。为 LTFS-LE 创建磁带库分区时,分区必须符 合以下要求:

- 分区必须使用 HLI 接口。
- 分区必须至少包含一个磁带机。
- 分区必须至少包含一个存储插槽。
- <span id="page-9-2"></span>• 分区必须包含 HLI CAP(该 CAP 可以与其他 HLI 分区共享)。

#### **磁带机**

LTFS-LE 支持 LTO 5、LT0 6、LTO 7、T10000C 和 T10000D 磁带机。但是,LTFS-LE 不支持在 LTFS-LE 分区(如果未分区,则为磁带库)内混用 T10000C 和 T10000D 磁带机。

- StorageTek T10000C(仅限标准磁带)
- StorageTek T10000D(仅限标准磁带)
- HP-LTO 5 全高
- HP-LTO 5 半高 (仅限 SL150)
- HP-LTO 6 全高
- HP-LTO 6 半高 (仅限 SL150)
- IBM-LTO 7 全高
- IBM-LTO 7 半高 (仅限 SL150)

### <span id="page-9-4"></span><span id="page-9-3"></span>**软件要求**

• 适用于 64 位 x86 的 Oracle Linux Server Edition Release 6 Update 5 介质包。

其他操作系统(包括更高版本的 Linux)未经测试且不受支持。

LTFS-LE 1.0 捆绑了先决条件软件:Oracle Advanced Development Framework (ADF)、WebLogic 10.3.6.0、Java 1.7.0\_65 以及 MySQL 5.5.27。

- 具有 2.2 格式的 Oracle LTFS-OE 1.2.7。
- 在操作系统 (operating system, OS) 配置期间,交换空间至少应当配置为系统的物 理内存大小的两倍。

### <span id="page-10-2"></span><span id="page-10-0"></span>**浏览器要求**

LTFS-LE 1.0 已在以下浏览器上进行了测试和验证:

- Internet Explorer 8
- Firefox 17

### <span id="page-10-1"></span>**与 ACSLS 共同托管**

<span id="page-10-3"></span>**注:**

只有 SL150 已在共同托管环境中经过测试。

**注:**

ACSLS 服务器需要的光纤通道主机总线适配器 (Host-Bus Adapter, HBA) 应与 SL150 磁带库中 的桥接磁带机相兼容。不支持用于控制路径的串行连接 SCSI (Serial Attached SCSI, SAS) 桥接 磁带机。

共同托管 LTFS-LE 1.0.4 软件与 ACSLS 8.4 软件的先决条件包括:

- 1. 如本指南中所述安装和配置 LTFS-LE 1.0.4。
- 2. 安装 ACSLS 8.4 之前,先在 LTFS-LE 服务器上创建 */export*、*/export/home* 和 */export/backup* 目录。
- 3. 将 SL150 磁带库和磁带机连接到 LTFS-LE 服务器并确保它们能在操作系统 (operating system, OS) 上显示。

输出示例:

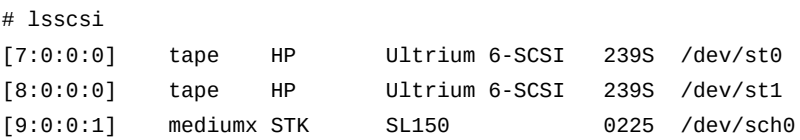

- 4. 安装和配置具有最新修补程序的 ACSLS 8.4。
	- a. 为通过光纤连接的磁带库安装 mchanger 驱动程序。

输出示例:

Successfully built the following...

/dev/mchanger-3500104f000cce898: STK SL150 V-0225 30-cells 2-drives

在此示例中,为磁带库配置 ACSLS 时,将驱动程序 (*/dev/ mchanger-3500104f000cce898*) 用于连接。

- b. 请勿安装图形用户界面 (graphical user interface, GUI)。
- c. 安装可选的 *lib\_cmd* 界面。

共同托管 LTFS-LE 和 ACSLS 时,ACSLS 实例必须专用于 LTFS-LE。

### <span id="page-11-4"></span><span id="page-11-0"></span>**本发行版中不支持的功能**

- 网络文件系统 (Network File System, NFS)
- Apple Mac 客户机
- 对 LTFSLE 卷目录中存储的文件创建快捷方式

### <span id="page-11-5"></span><span id="page-11-2"></span><span id="page-11-1"></span>**LTFS-LE 规划核对表**

在安装期间,要求您提供以下信息。

#### **LTFS-LE 服务器**

- 名称
- IP
- 子网掩码
- 默认网关
- DNS 服务器
- 备用 DNS 服务器
- 域名
- <span id="page-11-3"></span>• 搜索域

#### **ACSLS 服务器**

**注:**

与 ACSLS 共同托管时,请勿安装 ACSLS 图形用户界面。

- 名称
- IP
- ACS
- 对于 LTFS-LE 软件使用的任何分区,CAP 优先级必须设置为非零值。
- 如果您在使用 SL8500 磁带库,则必须禁用(关闭)浮动选项。

有关禁用浮动选项的过程,请参阅《StorageTek Automated Cartridge System Library Software 8.4 管理员指南》中的"使用扩展存储功能"。

配置 ACSLS 以管理供 LTFS-LE 软件使用的 SL3000 或 SL8500 分区。

有关更多信息,请参阅《StorageTek Automated Cartridge System Library Software 8.4 管理员指南》。

#### <span id="page-12-0"></span>**磁带库 (SL3000)**

- 名称
- IP
- 分区:**HLI**

**注:**

在添加分区时,务必选择 **HLI** 作为接口类型。

使用 SLConsole,确保分区具有磁带机托架、存储单元和 HLI CAP。

有关更多信息,请参阅《StorageTek SL3000 模块化磁带库系统用户指南》。

- 存储单元
- 磁带机托架
- CAP
- 磁带机
- 介质

#### <span id="page-12-1"></span>**磁带库 (SL8500)**

- 名称
- IP
- 存储单元
- 磁带机托架
- CAP
- 磁带机
- <span id="page-12-2"></span>• 介质

#### **磁带库 (SL150)**

**注:**

在 SL150 配置设置中,确保 "Library Volume Label Format" 设置设为 "Trim last 2 characters" (默认设置)。有关更多信息,请参阅《StorageTek SL150 Tape Modular Library 用户指南》。

• 名称

- IP
- 分区

#### **注:**

ACSLS 不支持分区的 SL150。虽然 ACSLS 不会阻止对 SL150 进行分区,但如果您对 SL150 进行分区操作并尝试对其进行配置,则可能会导致 ACSLS 无法正常工作。有关更多信息,请 参阅《StorageTek Automated Cartridge System Library Software 管理员指南》中的"ACSLS 对 SL500 的支持"。

- 存储单元
- 磁带机托架
- CAP
- 磁带机
- 介质

### <span id="page-13-0"></span>**光纤通道 SAN 交换机**

- 名称
- IP
- 区域名称

如果使用光纤通道交换机将 LTFS-LE 服务器连接到磁带机,请参阅制造商的文档来 为您的配置设置区域。

• 端口

# **第 3 章 安装 Linux**

<span id="page-14-0"></span>本章介绍了安装 Linux 和先决条件软件的安装过程。其中包括以下任务:

- ["下载 Oracle Linux"](#page-14-1)
- ["Linux 安装任务"](#page-15-0)
- ["Linux 安装后任务"](#page-20-0)

可以通过 DVD 介质、jump-start 服务器或位于远程服务器上的 ISO 映像安装 Oracle Linux。大多数现代 Oracle Sun X86 服务器都配备有使用 Integrated Lights Out Manager (ILOM) 的高级服务处理器。通过 ILOM,您可以使用远程挂载介质在同一个 系统上安装 Linux 操作系统。有关如何使用 Oracle ILOM 的详细信息,请查阅 Sun 服 务器文档。

### <span id="page-14-2"></span><span id="page-14-1"></span>**下载 Oracle Linux**

使用以下过程从 Oracle Software Delivery Cloud 网站下载 Linux 安装程序介质包。介 质包是以 zip 文件形式提供的,您可以将其提取并写入到您选择的便携介质中。

1. 在系统上启动 Web 浏览器并导航到位于以下 URL 的 Oracle Software Delivery Cloud 网站。

<https://edelivery.oracle.com>

- 2. 单击 **Sign In(登录)**。
- 3. 输入您的 Oracle 支持代表提供的用户名和密码。
- 4. 在 "Export Restrictions"(出口限制)屏幕上单击 **Accept(接受)**。
- 5. 在 "Filter Products By" (产品筛选依据) 的旁边,取消选中 "Programs" (程序) 框并选中 **Linux/OVM/VM** 框。在 "Product"(产品)框中输入 **oracle linux**,然后 在 "Product"(产品)下拉式菜单中选择 "Oracle Linux"。
- 6. 单击 "Select Platform"(选择平台)下拉式菜单,然后选中 **x86 64 bit** 框。单击 **Select(选择)**。
- 7. 在 "Selected Products"(选定产品)屏幕中验证您的选择,然后单击 **Continue(继续)**。
- 8. 在 "Available Releases"(可用版本)下,单击 **Select Alternate Release(选择 替代版本)**。
- 9. 在 "Available Release"(可用版本)下拉式菜单中,选择 **Oracle Linux 6.5.0.0.0 for x86 64 bit**。单击 **Continue(继续)**
- 10. 在 "Oracle Standard Terms and Restrictions" (Oracle 标准条款和限制) 窗口中, 查看并接受许可条款。 单击 **Continue(继续)**。
- 11. 在 "File Download"(文件下载)窗口,选择 **V41362-01.iso Oracle Linux Release 6 Update 5 for x86\_64 (64 Bit)** 并将其保存到您选择的位置。

文件大小应该为 3.6 GB。

- 12. 使用您选择的介质写入软件将 ISO 映像文件写入到您选择的介质。
- 13. 转至["Linux 安装任务"](#page-15-0)。

### <span id="page-15-1"></span><span id="page-15-0"></span>**Linux 安装任务**

- ["安装 Linux"](#page-15-1)
- ["验证 Linux 发行版"](#page-18-0)

### <span id="page-15-2"></span>**安装 Linux**

- 1. 连接在["下载 Oracle Linux"中](#page-14-1)创建的介质。
- 2. 按照介质上自述文件中的说明启动 Linux 安装程序。
- 3. 选择 **Install or upgrade an existing system**。

安装程序探测系统时,将显示一系列消息。

- 4. 如果您从 DVD/CD-ROM 进行安装,则会显示 "CD Found" 屏幕。您可以对 DVD/ CD-ROM 介质执行测试,但这不是必需的并且会比较耗时。要跳过介质测试,请 执行以下步骤。
	- a. 单击 **Tab** 以突出显示 **Skip** 选项。
	- b. 单击 **Enter**。

当安装程序启动时会显示一个信息屏幕。此过程可能需要一两分钟。

- 5. 在 Oracle Linux 6 "Welcome" 屏幕中,单击 **Next**。
- 6. 在 "Language Selection" 屏幕上选择您的语言并单击 **Next**。
- 7. 选择相关的键盘语言,然后单击 **Next**。
- 8. 选择 **Basic Storage Devices**,然后单击 **Next**。
- 9. 选择 **Fresh Installation**。
- 10. 输入服务器的 *hostname.domainname*,然后单击 **Configure Network**。
- 11. 在 "Network Connection" 屏幕上执行以下步骤来设置服务器上的网络:
	- a. 选择 **Network Connection: (eth0)**,然后单击 **Edit**。
	- b. 选中 **Connect automatically** 复选框。
	- c. 单击 **IPv4 Settings**。
	- d. 选择 **Manual Method**,然后单击 **Add**。
- e. 输入 LTFSLE 服务器 IP 地址。
- f. 输入网络掩码(例如:255.255.255.0)。
- g. 输入 *gateway ip address*。
- h. 输入 DNS 服务器,服务器之间以逗号分隔。
- i. 输入搜索域,域之间以逗号分隔。
- j. 依次单击 **Apply**、**Close** 和 **Next**。
- 12. 在时区屏幕中,选择 LTFS-LE 服务器的时区。
- 13. 在密码屏幕中,为服务器输入 *root* 用户密码并确认您选择的密码,然后单击 **Next**。
- 14. 选择 **Use All Space** 并选中 **Review and modify partitioning layout** 复选框。单 击 **Next**。
- 15. 选择引导磁盘驱动器并将该设备移至 "Install Target Devices"。

同时请确保磁盘在 "Install Target Devices" 下已选择引导装载程序选项,然后单击 **Next**。

16. 调整分配给 *lv\_home* 和 *lv\_root* 的空间量。

默认情况下,分配给 *lv\_home* 的空间量较多。由于 LTFS-LE 使用 *lv\_root*,建议 您缩减 *lv\_home* 分区并增加 *lv\_root* 分区。*lv\_root* 和 *lv\_home* 之间的比率为 50/50 应已足够。

**注:**

交换空间至少应当配置为系统的物理内存大小的两倍。

在 "LVM Volume Group" 屏幕上,您可以修改以下系统 *lv* 卷组分区:

lv\_root lv\_home

lv\_swap

现在创建一个应位于单独磁盘上的分区。

默认情况下,所有分区均设置为 *ext4* 文件系统类型。LTFS-LE 的全局名称空间组 件必须驻留在 *ext3* 文件系统类型中。您必须为 LTFS-LE 全局名称空间组件专门 使用一个磁盘(或磁盘卷)。为此,请执行以下操作:

a. 为全局名称空间 */mnt/LTFS\_LE* 选择要分区的磁盘(例如:*sdb*)。

确保磁盘为空。如果该磁盘先前包含数据或已分区,请删除该分区(和数 据)。

- b. 单击 **Create**。
- c. 选择 **Standard Partition** 按钮。
- d. 输入此挂载点。

/mnt/LTFS\_LE

- e. 从 "File System Type" 下拉框中选择 **ext3**。
- f. 在 "Allowable Drives" 框中,只选择用于全局名称空间挂载点 (*/mnt/LTFS\_LE*) 的磁带机。
- g. 单击 **Fill to Maximum Size** 复选框。
- h. 单击 **OK**。

```
注:
```

```
对于包含一个磁盘(或磁盘卷)的系统:如果系统中仅包含一个磁盘(或磁盘卷),仍
建议您按如上所述调整分配给 lv_home 和 lv_root 的空间量。但是,在一个磁盘环境
中,lv_root 分区还必须格式化为 ext3。为此,请执行以下操作:
```
- a. 选择 **lv\_root** 分区。
- b. 单击 **Edit**。
- c. 从 "File System Type" 下拉框中选择 **ext3**。
- d. 单击 **OK**。
- 17. 单击 **Next**。
- 18. 在 "Writing Storage configuration to disk" 屏幕中,单击 **Write Changes to disk**。将创建文件系统。
- 19. 在 Grub 引导装载程序屏幕上,单击 **Next** 以接受默认设置。
- 20. 在软件选择屏幕中,选择 Basic Server,但不要更改系统信息库选项。选择 **Customize Now**,然后单击 **Next**。
- 21. 在左侧面板中,选择 **Base System**。

如果该框已处于选中状态,请勿取消选中。

- 22. 在左侧面板中,选择 **Servers**。在右侧面板中:
	- a. 选中 **Server Platform** 和 **Directory Server** 复选框。
	- b. 单击 **Optional Packages**。
	- c. 在 "Packages in Directory Server" 对话框下,选中 **samba-3.6.9-164.el6.x86 \_64-Server and Client software to interoperate with Windows machines** 复选框。
	- d. 单击 **Close**。
- 23. 在左侧面板中,选择 **Desktops**。在右侧面板中:
	- a. 要支持本地或远程图形显示器,请确保选中以下框:
		- Desktop
		- Desktop Platform
		- General Purpose Desktop
		- Graphical Administration Tools

- X Window System

- b. 将其他所有复选框保留原样。
- 24. 在左侧面板中,选择 **Applications**。在右侧面板中:
	- a. 选择 **Internet Browser**。
	- b. 单击 **Next**。

系统将执行依赖性检查,然后启动安装进程。

- 25. 显示 "Congratulations" 屏幕后,移除安装介质,然后单击 **Reboot**。
- 26. 在 "Welcome" 屏幕上,单击 **Forward**。
- 27. 接受许可协议,然后单击 **Forward**。
- 28. 在 "Set Up Software Updates" 屏幕中,选择是要立即注册还是要等到稍后再注 册。单击 **Forward**。
- 29. 通过单击 **Forward** 完成软件更新。
- 30. 在 "Create User" 屏幕中,单击 **Forward**。
- 31. 在询问是否确定要继续时,单击 **Yes**。
- 32. 在 "Date and Time" 屏幕上:
	- a. (可选)单击 **Synchronize date and time over the network** 复选框将系统 配置为使用网络时间协议 (Network Time Protocol, NTP) 服务器来维护时钟的 准确度。此时将显示默认 NTP 服务器的列表。
	- b. 单击 **Add** 以在 "NTP Servers" 框中添加 NTP 服务器 IP 地址。删除不需要的 默认 NTP 服务器 IP 地址。
	- c. 单击 **Forward**。
- 33. 在 "Kdump" 屏幕中, 选中 "Enable kdump?" 复选框。
	- a. 保留默认设置并单击 **Finish**。
	- b. 完成首次引导后询问是否继续此更改并重新引导系统时,单击 **Yes**。
	- c. 在弹出窗口 "The system must now reboot for some of your selections to take effect" 中单击 **OK**。

34. 转至["验证 Linux 发行版"。](#page-18-0)

### <span id="page-18-1"></span><span id="page-18-0"></span>**验证 Linux 发行版**

使用以下过程确认 LTFS-LE 服务器上安装的 Linux 的发行版和更新级别。

1. 验证 Linux 发行版是 Red Hat Enterprise Linux Server 6.5 版 (Santiago):

```
# cat /etc/redhat-release
```
2. 验证内核级别为 3.8.13-16.*xx.x*.el6uek.x86\_64,其中 *xx.x* 为 2.1 或更高级别:关 键数字必须为 3.8.13-16。

# uname -a

3. 确保您已配置并划分区域的磁带机 (连接到 LTFS-LE 服务器的磁带机) 在操作系 统中进行了配置:

# cat /proc/scsi/scsi | egrep -i "stk|ibm|hp"

下面是连接到一个 Oracle T10KC、一个 HP LTO5 和一个 IBM LTO5 磁带机的 LTFSLE 服务器的输出样例:

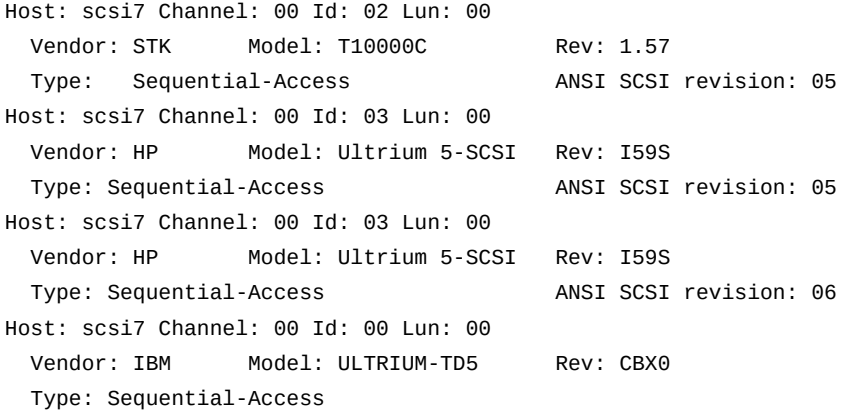

4. 备份 */etc/hosts* 文件,然后编辑该文件并添加一行,其中包含 LTFS-LE 服务器 IP 地址、全限定主机名和域名以及主机名。

在以下示例中,*10.0.0.1* 是 IP 地址,*ltfsleServer.us.mycorp.com* 是主机名 和域名,*ltfsleServer* 是主机名。

*10.0.0.1 ltfsleServer.us.mycorp.com ltfsleServer*

5. 验证 */etc/hosts* 文件:

# cat /etc/hosts

以下示例显示了来自称为 *ltfsleServer* 的 LTFS-LE 服务器的 */etc/hosts* 文件, 您应当会看到与之类似的输出:

# Do not remove the following line, or various programs # that require network functionality will fail. 172.16.0.0 localhost.localdomain localhost ::1 localhost6.localdomain6 localhost6 10.0.0.1 ltfsleServer.us.mycorp.com ltfsleServer

### <span id="page-20-2"></span><span id="page-20-0"></span>**Linux 安装后任务**

- ["安装 LTFS-LE 先决条件"](#page-20-1)
- ["安装 2.6.32-431.20.5 内核"](#page-21-0)
- ["更新硬件和固件"](#page-23-0)
- ["创建 Oracle 用户和 oinstall 组"](#page-23-1)
- ["禁用 Oracle Enterprise Linux 6.5 防火墙"](#page-23-2)
- ["禁用 SELinux"](#page-23-3)
- ["更新内核参数"](#page-24-0)
- ["下载 LTFS-LE 软件"](#page-24-1)
- <span id="page-20-1"></span>• ["运行 coreSysPrep.sh"](#page-25-0)

### **安装 LTFS-LE 先决条件**

安装 Oracle Linux 后,您将从 Oracle Yum 系统信息库添加 LTFS-LE 必需的特定软 件包。如果您的 LTFS-LE 服务器位于防火墙后,则您可能需要将 LTFS-LE Oracle Linux 系统配置为使用本地代理服务器。

1. 编辑 */etc/yum.conf* 以更新代理和高速缓存参数:

Proxy=http://your local proxy server http\_caching=packages

2. 对 *yum* 进行配置以使用正确体系结构的 Oracle Linux 系统信息库。

编辑文件 */etc/yum.repos.d/public-yum-ol6.repo*,以将 *i686* 和其他 *Debuginfo* 软件包包括在内。将以下行添加到该文件的末尾。

```
[ol6_latest_i386]
name=Oracle Linux 6 Latest 32-bit (i386)
baseurl=http://public-yum.oracle.com/repo/OracleLinux/OL6/latest/i386/
gpgkey=http://public-yum.oracle.com/RPM-GPG-KEY-oracle-ol6
gpgcheck=1
enabled=1
```

```
[ol6_OSS_Debuginfo]
name=Oracle Linux 6 OSS Debuginfo
baseurl=https://oss.oracle.com/ol6/debuginfo/
gpgkey=https://oss.oracle.com/ol6/RPM-GPG-KEY-oracle
gpgcheck=1
enabled=1
```
3. 禁用 *yum packagekit refresh*。

- a. 编辑文件 */etc/yum/pluginconf.d/refresh-packagekit.conf*。
- b. 设置 *enabled=0*。
- 4. 安装 LTFS-LE 的先决条件软件包。

```
yum install binutils elfutils-libelf elfutils-libelf.i686 elfutils-libelf-devel
yum install libgcc libgcc.i686 libstdc++ libstdc++.i686 libstdc++-devel
yum install gcc gcc-c++ glibc glibc.i686 glibc-devel glibc-devel.i686 libgomp
yum install libicu-devel icu libaio libaio.i686 libaio-devel
yum install compat-libcap1 compat-libstdc++-33 compat-libstdc++-33.i686
yum install libXext libXext.i686 libXtst libXtst.i686 libXi libXi.i686
yum install libXp libXp.i686 libxml2 libxml2.i686 openmotif openmotif22
yum install fuse fuse-libs fuse-devel sg3_utils sg3_utils-libs sg3_utils-devel
yum install lsscsi mt-st mtx redhat-lsb make sysstat rpm-build
yum install bash perl perl-XML-Parser perl-XML-Simple
```
#### <span id="page-21-0"></span>**安装 2.6.32-431.20.5 内核**

1. 安装 LTFS-LE 的 2.6.32-431.20.5 内核软件包。

yum install kernel-2.6.32-431.20.5.el6 kernel-firmware-2.6.32-431.20.5.el6 kernelheaders-2.6.32-431.20.5.el6

yum install kernel-debug-2.6.32-431.20.5.el6 kernel-debug-devel-2.6.32-431.20 .5.el6

yum install kernel-debuginfo-common-x86\_64-2.6.32-431.20.5.el6 kernel-debuginfo-2 .6.32-431.20.5.el6

yum install kernel-devel-2.6.32-431.20.5.el6 kernel-debug-debuginfo-2.6.32-431 .20.5.el6

2. 编辑文件 */etc/grub.conf*,以在系统引导时默认引导 2.6.32-431.20.5 内核。

示例:以下为安装 kernel-2.6.32-431.20.5 *rpms* 后的 */etc/grub.conf* 样例。

```
# grub.conf generated by anaconda
#
# Note that you do not have to rerun grub after making changes to this file
# NOTICE: You have a /boot partition. This means that
# all kernel and initrd paths are relative to /boot/, eg.
      root (hd0,0)# kernel /vmlinuz-version ro root=/dev/mapper/vg_ltfsleserver-lv_root
     initrd /initrd-[generic-]version.img
# boot=/dev/sda
default=2
timeout=5
splashimage=(hd0,0)/grub/splash.xpm.gz
hiddenmenu
```
title Oracle Linux Server Red Hat Compatible Kernel (2.6.32-431.20.5.el6.x86\_64) root (hd0,0) kernel /vmlinuz-2.6.32-431.20.5.el6.x86\_64 ro root=/dev/mapper/vg\_ltfsleserver -lv\_root rd\_NO\_LUKS LANG=en\_US.UTF-8 rd\_LVM\_LV=vg\_ltfsleserver/lv\_swap rd\_NO\_MD SYSFON T=latarcyrheb-sun16 KEYBOARDTYPE=pc KEYTABLE=us rd\_LVM\_LV=vg\_ltfsleserver/lv\_root rd \_NO\_DM rhgb quiet crashkernel=128M initrd /initramfs-2.6.32-431.20.5.el6.x86\_64.img title Oracle Linux Server Red Hat Compatible Kernel (2.6.32-431.20.5.el6.x86\_64. debug) root (hd0,0) kernel /vmlinuz-2.6.32-431.20.5.el6.x86\_64.debug ro root=/dev/mapper/vg\_ltfsleserver-lv\_root rd\_NO\_LUKS  $I$  ANG= $e$ n\_US.UTF-8 rd\_LVM\_LV=vg\_ltfsleserver/lv\_swap rd\_NO\_MD SYSFONT=latarcyrheb-sun16 KEYBOARDTYPE=pc KEYTABLE=us rd\_LVM\_L V=vg\_ltfsleserver/lv\_root rd\_NO\_DM rhgb quiet crashkernel=128M initrd /initramfs-2.6.32-431.20.5.el6.x86\_64.debug.img title Oracle Linux Server Unbreakable Enterprise Kernel (3.8.13-16.2.1.el6uek.x86\_64) root (hd0,0) kernel /vmlinuz-3.8.13-16.2.1.el6uek.x86\_64 ro root=/dev/mapper/vg\_ltfsleserver-lv\_root rd \_NO\_LUKS LANG=en\_US. UTF-8 rd\_LVM\_LV=vg\_ltfsleserver/lv\_swap rd\_NO\_MD SYSFONT=latarcyrheb-sun16 KEYBOARDTYPE=pc KEYTABLE=us rd\_LVM\_LV=vg\_ ltfsleserver/lv\_root rd\_NO\_DM rhgb quiet crashkernel=128M initrd /initramfs-3.8.13-16.2.1.el6uek.x86\_64.img title Oracle Linux Server Red Hat Compatible Kernel (2.6.32-431.el6.x86\_64) root (hd0,0) kernel /vmlinuz-2.6.32-431.el6.x86\_64 ro root=/dev/mapper/vg\_ltfsleserver-lv\_root rd\_NO\_LUKS LANG=en\_US.UTF-8 rd\_LVM\_LV=vg\_ltfsleserver/lv\_swap rd\_NO\_MD SYSFONT=latarcyrheb-sun16 crashkernel=auto KEYBOARDTYPE=pc KEYTABLE=us rd\_ LVM\_LV=vg\_ltfsleserver/lv\_root rd\_NO\_DM rhgb quiet initrd /initramfs-2.6.32-431.el6.x86\_64.img

#### 在上述样例中:

• 查看行 *default=2*。

这是将引导的默认内核的数值(从 0 开始)。该数值由内核在此文件中的列出顺序 确定。

- 系统上安装的 Linux 内核列表位于 *hiddenmenu* 行下。每行均以 *title Oracle Linux Server* 开头。在本样例文件中:
	- *title Oracle Linux Server Red Hat Compatible Kernel (2.6.32-431 .20.5.el6.x86\_64)* 是列表中的第一个内核。

默认值为 *0*。这是我们要引导的内核。为此,需要将默认值更改为 0。在本样例 中,我们将 2 更改为 0。

将 *default=2* 更改为 *default=0*。

根据相应数值(即内核在 */etc/grub.conf* 文件中的列出位置),对系统进行相 应的更改以引导 2.6.32-431.20.5 内核。

保存该文件。

◦ *title Oracle Linux Server Red Hat Compatible Kernel (2.6.32-431 .20.5.el6.x86\_64.debug)* 是列表中的下一个内核。

默认值为 *1*。由于此内核是调试内核,我们不希望引导此内核。

◦ *title Oracle Linux Server Unbreakable Enterprise Kernel (3.8 .13-16.2.1.el6uek.x86\_64)* 是列表中的第三个内核。

默认值为 *2*。这是在初始安装 OEL 6.5 期间安装并设置为默认内核的内核,因此 本样例 */etc/grub.conf* 文件中当前默认设置设为 *2*。

◦ *title Oracle Linux Server Unbreakable Enterprise Kernel (3.6 .32-431.el6uek.x86\_64)* 是列表中的第四个内核。

<span id="page-23-6"></span>默认值为 *3*。这是一个较旧的 *2.6.32-431* 内核,因此我们不希望引导它。

#### <span id="page-23-0"></span>**更新硬件和固件**

要确保 LTFS-LE 使用的硬件设备正常运行,请访问设备制造商的网站来获取您系统上 安装的设备的驱动程序和/或固件的更新。

<span id="page-23-1"></span>这包括诸如 HBA、磁带机、磁带库和 NIC 卡之类的硬件。

### <span id="page-23-5"></span><span id="page-23-4"></span>**创建 Oracle 用户和 oinstall 组**

创建 oracle 用户并将其添加到 WebLogic 和 ADF 安装的 oinstall 组中。

```
# /usr/sbin/groupadd --gid 501 oinstall
# /usr/sbin/useradd -u 500 -g oinstall oracle
```

```
# passwd oracle
```
### <span id="page-23-2"></span>**禁用 Oracle Enterprise Linux 6.5 防火墙**

# service iptables save # service iptables stop # chkconfig iptables off

<span id="page-23-3"></span># chkconfig --list iptables

### **禁用 SELinux**

- 1. 编辑 */etc/selinux/config*。
- 2. 查找行:

SELINUX=enforcing

#### 3. 将行更改为:

SELINUX=disabled

### <span id="page-24-2"></span><span id="page-24-0"></span>**更新内核参数**

通过编辑 *limits.conf* 更新内核参数。

此文件位于 */etc/security* 下。

1. 以 *root* 用户身份创建 *limits.conf* 文件的副本。

cp limits.conf limits.conf.ORIG

2. 编辑 *limits.conf*,为 *oracle* 和 *root* 用户添加以下行(包含 *#* 注释):

########Adding for Oracle Fusion Middleware Requirements####### oracle soft nproc 2047 oracle hard nproc 16384 oracle soft nofile 4096 oracle hard nofile 65536 oracle soft stack 10240 oracle hard stack 32768 root soft nproc 2047 root hard nproc 16384 root soft nofile 4096 root hard nofile 65536 root soft stack 10240 root hard stack 32768 # Enable core files for all users \* soft core unlimited

3. 重新引导服务器。

*# reboot -n*

4. 重新引导后,进行检查以确保引导了正确的内核。例如:

*#uname -a*

*Linux servername.hostname.domainname.com 2.6.32-431.20.5.el6.x86\_64 #1 SMP Wed Jul 23 10:25:58 PDT 2014 x86\_64 x86\_64 x86\_64 GNU/Linux*

5. 如果不正确,请复查并编辑 */etc/grub.conf* 文件,确保为要引导的默认内核提 供正确的数值。重新引导系统,再次检查,直到引导了所需的内核。

### <span id="page-24-1"></span>**下载 LTFS-LE 软件**

- 1. 以 **root** 用户身份创建一个 */downloads* 目录。
- 2. 在系统上启动 Web 浏览器并导航到位于以下 URL 的 Oracle Software Delivery Cloud 网站。

<https://edelivery.oracle.com>

- 3. 单击 **Sign In(登录)**。
- 4. 输入您的 Oracle 支持代表提供的用户名和密码。
- 5. 在 "Export Restrictions"(出口限制)窗口中单击 **Accept(接受)**。
- 6. 为 "Product"(产品)输入 **ltfs** 并选择 **StorageTek Linear Tape File System, Library Edition**。
- 7. 单击 "Select Platform"(选择平台),然后选中 "Linux x86-64" 框。单击 **Select(选择)**。
- 8. 在 "Selected Products"(选定产品)窗口中验证您的选择,然后单击 **Continue(继续)**。
- 9. 对于 "Available Releases"(可用版本),验证您的选择并单击 **Continue(继 续)**。
- 10. 在 "Oracle Standard Terms and Restrictions" (Oracle 标准条款和限制)窗口中, 查看并接受许可条款。 单击 **Continue(继续)**。
- 11. 在 "File Download"(文件下载)窗口中,单击包含 Oracle StorageTek Linear Tape File System (LTFS) Library Edition 软件的 zip 文件,然后将其保存到 */ downloads* 目录。

### <span id="page-25-1"></span><span id="page-25-0"></span>**运行 coreSysPrep.sh**

- 1. 解压缩刚刚下载的文件。
- 2. 提取 tar 文件。

*# tar -xvf LTFSLE\_x.xxx.tar*

- 3. 运行 *coreSysPrep.sh*。
	- *# ./coreSysPrep.sh*
- 4. 现在可以安装 LTFS-LE 软件包。

# **第 4 章 安装 LTFS-LE**

<span id="page-26-0"></span>本章介绍了安装 LTFS-LE 的过程。其中包括以下任务:

- ["安装 LTFS-LE 之前"。](#page-26-1)
- ["安装 LTFS-LE"。](#page-26-2)
- ["安装 LTFS Open Edition"](#page-28-0)
- ["安装 IBM lin\\_tape 和 lin\\_taped 驱动程序软件"](#page-28-1)
- ["创建 LTFSLE BUI 管理员用户名和密码"。](#page-28-2)
- ["安装 ACSLS 8.4"](#page-29-0)
- ["验证磁带库配置和设置"。](#page-29-1)
- ["验证磁带机连接"](#page-30-0)。
- ["连接到 LTFS Library Edition BUI 以配置 LTFS-LE"。](#page-31-0)
- ["卸载 LTFS-LE"](#page-32-0)。

### <span id="page-26-4"></span><span id="page-26-1"></span>**安装 LTFS-LE 之前**

您需要在运行安装程序的系统上运行 Integrated Lights Out Manager (ILOM) 或 Virtual Network Computing (VNC) 客户机。如果服务器是 Oracle 服务器, 则 ILOM 已经可 用。

### <span id="page-26-3"></span><span id="page-26-2"></span>**安装 LTFS-LE**

LTFS-LE 安装程序必须从图形用户界面运行。您可以使用直接连接到系统、ILOM 或 VNC 的显示器

- 1. 作为 Oracle 用户登录到 Oracle Linux Desktop 环境。
- 2. 启动终端会话。
- 3. 转到您解压缩 LTFSLE 的目录。例如:

cd /downloads

4. 运行 installLTFSLE.sh。

./installLTFSLE.sh

*installLtfsle.sh* 脚本会进行检查,确保已在系统上安装了所有 LTFSLE 先决 条件软件。

如果缺少任何先决条件软件,则脚本将通知您缺少的软件并退出。如果所 有先决条件软件都已安装,则脚本将要求输入 WebLogic 管理用户名(例 如:*ltfsleadmin*)和密码。这是您用来管理 LTFS-LE 的用户。

• Username

用户名必须至少为 8 个字符,不能超过 20 个字符并且只能包含字母数字值 (az, A-Z, 0-9)。它不能包含空格或特殊字符。

• Password

密码必须至少为 8 个字符,并且不能超过 20 个字符。它不能包含任何空格。

在安装期间,密码必须只包含字母数字值 (a-z, A-Z, 0-9)。它不能包含任何特殊 字符。

在安装后,您可以从 WebLogic 管理控制台更改 WebLogic 密码以使其包含特殊 字符。

确保将您的 WebLogic 管理员用户名和密码存放在一个安全的位置。

将显示 "Oracle Universal Installer" 屏幕。

5. 在 "Specify Source Location" 屏幕上单击 **Next**。

源位置自动设置为:

```
/downloads/Disk1/stage/products.xml
```
6. 在 "Specify Home Details" 屏幕上单击 **Next**。如果显示消息告诉您目录已经存 在,则单击 **Yes** 继续。主页详细信息自动设置为:

Name:*LTFS\_LE*

Path:*/var/opt/Oracle/LTFS\_LE*

7. 在 "Welcome to Linear Tape File System Library Edition" 屏幕上单击 **Next**。

"Summary" 屏幕显示将安装的组件。

- 8. 单击 **Install**。
- 9. 在 "End of Installation" 屏幕上单击 **Exit**。
- 10. 出现询问您是否确实要退出的确认消息时,单击 **Yes**。
- 11. 在安装了 LTFS-LE 的终端窗口中,显示类似以下内容的消息:

```
*******Oracle LTFS-LE Installation*******
*****.........COMPLETE.............******
```
\*You must now reboot the system in order to start LTFSLE\*.

如果出现错误,请查看终端窗口来获取日志。例如:

*/home/oracle/oraInventory/logs/installActions2015-02-17 \_07-01-15PM.log*,其中 2015-02-17\_07-01-15PM 是日期和时间

*/var/opt/Oracle/LTFS\_LE/cfgtoollogs/oui/installActions2015-02-17 \_07-01-15PM.log*,其中 2015-02-17\_07-01-15PM 是日期和时间。

12. 更改为 *root* 用户身份并重新引导。

su - root reboot

### <span id="page-28-0"></span>**安装 LTFS Open Edition**

1. 在 Web 浏览器中,转至:

<https://oss.oracle.com/projects/ltfs/>

2. 单击屏幕顶部的 **Docs**,然后单击 **LTFS 1.2.7 documents**。

(可以单击 **INSTALL.linux** 下载 LTFS-OE 安装说明。)

- 3. 单击屏幕顶部的 **Downloads**,然后单击 **OELS\_rpms**。
- 4. 单击 **LTFS 1.2.7**,然后选择 **ltfs-1.2.7-20151020\_orcl\_oels\_6\_5.x86\_64.rpm**。

### <span id="page-28-1"></span>**安装 IBM lin\_tape 和 lin\_taped 驱动程序软件**

如果您在使用 IBM LTO 磁带机:

- 1. 转到 IBM Fix Central 网站。
- 2. 针对您的操作系统为 LTFS 实施下载 IBM 推荐的最新版本的 lin\_tape 和 lin\_taped 驱动程序软件。

### <span id="page-28-3"></span><span id="page-28-2"></span>**创建 LTFSLE BUI 管理员用户名和密码**

要将 LTFS-LE Admin Role 组添加到 WebLogic 管理员用户名,请执行以下操作:

1. 转到 WebLogic 管理控制台。

http://*servername*.*domain*.com:7001/console

在上面的 URL 中,*servername* 是服务器的名称,*domain* 是网络域的名称。

2. 使用您在安装期间创建的 WebLogic 管理员用户名 (例如: *ltfsleadmin*) 和密码 进行登录。请参见["安装 LTFS-LE"。](#page-26-2)

- 3. 从主页上,单击 **Security Realms(安全领域)**。
- 4. 从 "Summary of Security Realms"(安全领域概要)页面上,单击 "Realms"(领 域)下的 **myRealm** 链接。
- 5. 从 "Settings of myrealm"(myrealm 的设置)页面上,单击 **Users and Groups(用户和组)**选项卡。
- 6. 单击 **Users(用户)**选项卡,然后单击您在安装期间创建的 WebLogic 管理员用 户名(例如:*ltfsleadmin*)。请参见["安装 LTFS-LE"](#page-26-2)。
- 7. 从用户(例如:*ltfsleadmin*)的设置页面上,单击 **Groups(组)**选项卡。
- 8. 从 "Available Parent Groups"(可用父组)列表中选择 **LTFS-LE Admin Role**,然 后单击向右箭头将其移动到选定列表中。
- 9. 单击 **Save(保存)**。

在 "Messages"(消息)下,您应该会看到消息 *Settings updated successfully(设 置更新成功)*。

10. 单击 **Log Out(注销)**退出控制台。

### <span id="page-29-0"></span>**安装 ACSLS 8.4**

1. 安装具有最新修补程序的 ACSLS 8.4。

在共同托管 LTFS-LE 和 ACSLS 的情况下,请勿安装 ACSLS GUI。此外,在共同 托管环境中,ACSLS 实例必须专用于 LTFS-LE。

请勿安装逻辑磁带库。

有关安装过程,请参阅《StorageTek Automated Cartridge System Library Software 8.4 安装指南》。

由于您已经安装了 Linux 6.5 操作系统,因此可以从 Linux 一章中"安装 ACSLS 先决条件"一节开始。另请参[阅"与 ACSLS 共同托管"一](#page-10-1)节,以了解有关共同托管 LTFS-LE 和 ACSLS 的信息。

<span id="page-29-2"></span>2. 继续验证磁带库配置和设置。

### <span id="page-29-1"></span>**验证磁带库配置和设置**

LTFS-LE 支持单个 ACS/磁带库(可以是专用磁带库,也可以是已划分区域的磁带库 分区)。确保您已配置了具有合适的磁带机和介质的 SL150、SL3000 或 SL8500 磁 带库。使用 SLConsole,确保磁带库分区具有磁带机托架、存储单元和 HLI 磁带库 CAP。

此外,请定义以下设置:

- 使用 ACSLS 命令 *acsss\_config*、选项 3 来配置以下参数:
	- 标识为 ABSENT 或 EJECTED 的卷在数据库中的保留天数应当设置为零 (0)。

◦ 选择 **TRUE** 以支持在命令和实用程序中使用字母数字卷范围。字母数字范围按 ASCII 整理序列包括了所有有效的 *vol\_id*。

**注:**

在 ACSLS 重新启动之前,对字母数字卷范围的更改不会生效

有关 *acsss\_config* 命令的更多信息,请参阅《StorageTek Automated Cartridge System Library Software 8.4 管理员指南》。

• 将 CAP 设置为手动模式:

set cap mode manual <cap\_id>

输出示例:

ACSSA> set cap mode manual 1,0,6 Set: CAP 1,0,6, mode changed to manual Set: Set completed, Success.

有关 *set cap* 的更多信息,请参阅《StorageTek Automated Cartridge System Library Software 8.4 管理员指南》。

• 将 CAP 优先级设置为一个非零数字。

set cap priority *cap\_priority cap\_id*

例如,为 CAP 4,0,6 分配优先级 5:

set cap priority 5 4,0,6

有关 *set cap priority* 命令的更多信息,请参阅《StorageTek Automated Cartridge System Library Software 8.4 管理员指南》。

### <span id="page-30-1"></span><span id="page-30-0"></span>**验证磁带机连接**

要验证磁带机连接,请执行以下步骤将 ACSLS 中的磁带机序列号与 LTFS-LE 服务器 上的磁带机序列号进行比较。

1. 使用 ACSLS *cmd\_proc* 命令 *display drive* 显示磁带机序列号:

display drive \* -f type serial\_num

输出示例:

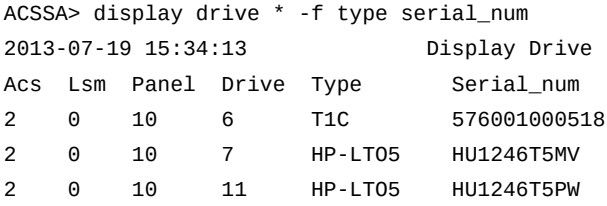

2. 显示 LTFS-LE 服务器上的磁带机序列号:

lsscsi -g | grep -i tape

#### 输出示例:

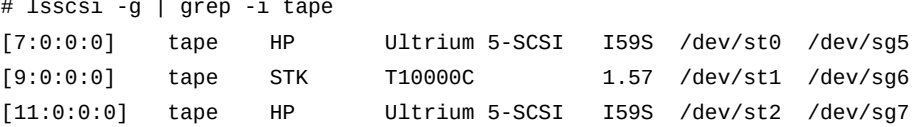

sg\_inq */dev/sg#* | grep "Unit serial number"

 $\sim$ 

#### 输出示例:

# sg\_inq /dev/sg5 | grep "Unit serial number" Unit serial number: HU1246T5MV

# sg\_inq /dev/sg6 | grep "Unit serial number" Unit serial number: 576001000518

# sg\_inq /dev/sg7 | grep "Unit serial number" Unit serial number: HU1246T5PW

3. 验证步骤 1 和步骤 2 中的磁带机序列号是否匹配。

有关 *display drive* 命令的更多信息,请参阅《StorageTek Automated Cartridge System Library Software 8.4 管理员指南》。

### <span id="page-31-1"></span><span id="page-31-0"></span>**连接到 LTFS Library Edition BUI 以配置 LTFS-LE**

要启动 LTFS Library Edition BUI 并连接到 ACSLS 磁带库,请执行以下步骤:

1. 在浏览器窗口中键入以下内容:

http://*servername*.domain.com:7001/LTFS

2. 输入您之前创建的 LTFSLE BUI 管理员用户名(例如:*ltfsleadmin*)和密码。

现在您已准备就绪,可以对 LTFS-LE 系统进行配置了。

要配置 LTFS-LE 系统,请参阅 LTFS Library Edition BUI 联机帮助以获取相关说明。 联机帮助可指导您完成以下任务:

- 创建 LTFS-LE 磁带库并将其分配给 LTFS-LE。
- 分配磁带机和卷。
- 定义 LTFS-LE 系统设置。
- 定义其他用户。

### <span id="page-32-1"></span><span id="page-32-0"></span>**卸载 LTFS-LE**

此过程将删除所有 LTFSLE 组件。但不会删除您使用 *coreSysPrep.sh* 安装的先决条 件库。

要卸载 LTFSLE 1.0.*x.xx.xxx*,请执行以下步骤:

- 1. 以 *root* 用户身份登录到 Oracle Linux Desktop 环境。
- 2. 转到 downloads 目录并运行卸载脚本。

./uninstallLTFSLE.sh

- 3. 显示消息, 说明将卸载 LTFSLE 1.0*.x.xx.xxx* 版的所有组件。
- 4. 在以下提示下键入 **y** 或 **n**:

Do you want to contiue with the LTFSLE Uninstall (y/n)?

• 如果已经备份了数据或者不希望重新安装 LTFS-LE,请键入 **y**。

您将收到 *LTFSLE Uninstall Complete!* 消息。

• 键入 **n** 将备份数据。

如果您计划重新安装 LTFSLE 1.0*.x.xx.xxx*,强烈建议您备份数据。这样您可以 使用备份执行恢复,LTFS-LE 不必挂载所有磁带来访问数据。

有关备份和恢复数据的过程,请参阅《StorageTek Linear Tape File System Library Edition 管理指南》。

**注:**

安装 LTFSLE 会修改 */etc/security/limits.conf* 文件。

卸载 LTFSLE 不会更改此文件。如果要将其设置回原始状态,请将 */etc/security/ limits.conf.ORIG* 复制为 */etc/security/limits.conf*。

如果提示您覆盖此文件,请单击 **Yes**。

# **索引**

### <span id="page-34-0"></span>**A**

安装 Linux[,16](#page-15-2) 安装 LTFS-LE 安装,[27](#page-26-3) 安装 LTFS-LE 之前, 27

### **C**

创建 LTFSLE BUI 管理员用户名和密码,[29](#page-28-3)

### **G**

规划 不支持的功能,[12](#page-11-4) 最低硬件要求,[9](#page-8-3) 浏览器要求,[11](#page-10-2) 规划核对表,[12](#page-11-5) 软件要求,[10](#page-9-4)

### **L**

连接到 LTFS Library Edition BUI 以配置 LTFS-LE, 32 Linux 安装[,16](#page-15-2) 下载 Linux 介质包[,15](#page-14-2) 验证 Linux 发行版[,19](#page-18-1) Linux 安装后任务, 21 创建 Oracle 用户和 oinstall 组,[24](#page-23-4)[,24](#page-23-5) 更新内核参数,[25](#page-24-2) 更新硬件和固件,[24](#page-23-6) 运行 coreSysPrep.sh, [26](#page-25-1)

### **X**

卸载 LTFS-LE[,33](#page-32-1)

### **Y**

验证磁带机连接,[31](#page-30-1) 验证磁带库配置和设置,[30](#page-29-2) 与 ACSLS 共同托管[,11](#page-10-3)